## УДК 004.415.25

# Н.И. Курченков, Н.Н. Дацун

Донецкий национальный технический университет, г. Донецк кафелра приклалной математики и информатики nikita.kurchenkov@gmail.com

# МОДИФИКАЦИЯ АЛГОРИТМА ПОИСКА ПУТЕЙ JUMP POINT **SEARCH ДЛЯ РОБОТА ROBOTINO**

#### Анноташия

Курченков Н.И., Даиун Н.Н. Модификация алгоритма поиска путей Јитр Point Search для робота Robotino. Проведен анализ преобразования кода высокого уровня в машинный код робота Robotino. Запрограммирован алгоритм поиска кратчайших путей Jump Point Search (JPS). Была выполнена модификация алгоритма JPS и его адаптирован к роботу Robotino. Приведен результат сравнения алгоритма JPS и его модификации.

Ключевые слова: алгоритмы поиска путей, робот, программирование, робот Robotino

Постановка проблемы. Увеличение эффективности в существующих алгоритмах поиска путей позволяет еще более быстро решать данную проблему. Имеется робот Robotino, скорость работы которого можно увеличить. Таким образом, возникает необходимость адаптировать новый алгоритм на данном устройстве. Для реализации данной задачи нужно выполнить следующие этапы:

провести анализ иерархии построения и выполнение программного обеспечение на роботе Robotino:

реализовать алгоритм Jump Point Search:

- адаптировать данный алгоритм для Robotino;
- реализация модификации алгоритма поиска пути JPS;

апробация модификации алгоритма поиска пути JPS на роботе **Robotino** 

## Анализ литературы.

Существует некоторое количество программно-аппаратных комплексов для управления различными типами роботов. В статье [1] описывается возможности управления роботом Koala. Этот робот - коммерческий. Производители позаботились об удобстве его управления и разработали специальный интерфейс RS232. Данный интерфейс представляет собой систему ASCII-команд. Также существуют и несколько библиотек для работы  $\mathbf{R}$ Visual  $C_{++}$ . Matlab и LabVIEW, что расширяет возможности

программирования данного робота и позволяет решать более серьезные задачи за меньшее время.

работе  $[2]$ рассматривается метолы управления роботом-B. манипулятором семейства Katana. Его программирование осуществляется при помощи языка команд самого робота и библиотеки KNI.

Особенностью управления программно-аппартным комплексом Robotino заключается в его универсальности. Его программировать можно как в визуальной среде разработки «Robotino View», так и при помощи большого количества библиотек. Такие библиотеки есть практически для всех популярных языков программирования [3]. Компания «Festo-Didactic» предоставляет продукт для визуальной симуляции работы робота Robotino. В свободном доступе имеется одна стандартная сцена, на которой можно проводить испытания [3].

Цель работы. В области программирования роботов имеется большое количество задач, которые необходимо решать как в теории так и в практике. Основными являются деятельность робота в пространстве, взаимодействие робота и человека во всем многообразии способов, задачи искусственного интеллекта и прочие [4].

В данной работе целью является модификация алгоритма поиска пути JPS и реализация приложения для апробации его при управлении движением робота Robotino,

Постановка задачи исследования. В данной работе имеются следующие задачи:

- исследование методов программного управления роботом Robotino;
- модификации алгоритма поиска пути JPS;
- реализация алгоритма.

# Решение задач и результаты исследований.

Этапы проведения исследований:

- $1_{-}$ анализ алгоритма JPS;
- 2. модификация алгоритма JPS;
- $3<sub>1</sub>$ анализ ПО робота;
- $\overline{4}$ . программирование модифицированного алгоритма.

Рассмотрим алгоритм JPS [5]. Данный алгоритм - улучшение алгоритма поиска пути А<sup>\*</sup>. Он улучшается за счет «перепрыгивания» тех позиций, которые должны быть просмотрены. Также следует отметить, что алгоритм JPS не требует дополнительной обработки и затрат памяти. [5]. Рассмотрим решение, которое дает этот алгоритм (рис. 1а).

Как видно из рисунка 1a, ищется оптимальный путь из точки SP1 в точку DP1. Серым цветом показаны прыжковые точки. Алгоритм JPS позволяет находить решение только для материальной точки. Для Robotino этот алгоритм не подойдет, поэтому и нужна его модификация. Она заключается в том, чтобы обойти препятствия с учетом физических размеров робота без стопкновения с ними

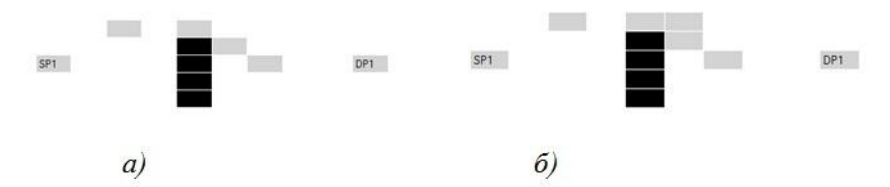

Рисунок 1 - Решение алгоритмом JPS и его модификацией

Молификация алгоритма JPS состоит в том, что анализируются все диагональные переходы, и если встречаются препятствия. ишется альтернативный путь для данного отрезка. Результат модификации изображен на рисунке 1б.

В визуальной среде разработки «Robotino view» запрограммировать робота можно при помощи функциональных блоков, которые в свою очередь разбиты на категории. На рисунке 2 изображено окно данной среды разработки.

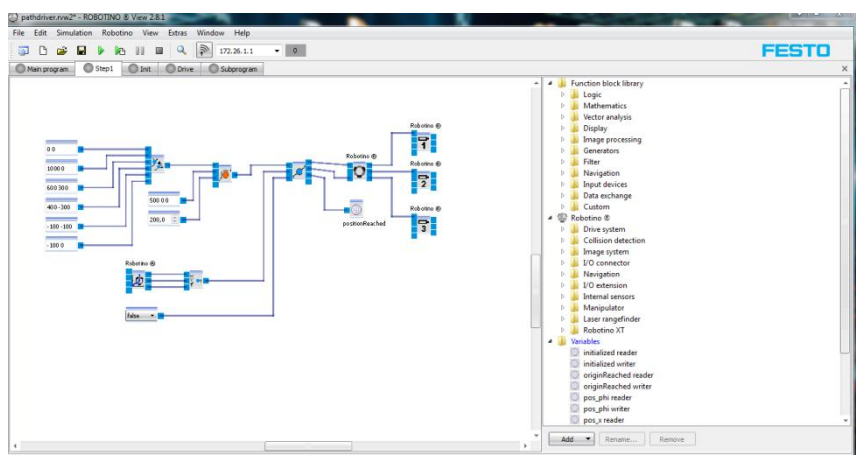

Рисунок 2 - Окно «Robotino view»

На правой панели имеются категории с базовыми элементами: «Functional block library», «Robotino», «Variables». В категории «Functional block library» имеется набор логических, математических операций, обработка навигации и т.д. Категория «Robotino» содержит список устройств робота, которые можно использовать. Например, в «Drive system» имеется возможность управлять

каждым двигателем отдельно. Элементами категории «Variables» являются переменные проекта. При создании большого проекта его можно разделить на составные части, которые размещают на отдельных вкладках. В центральной сцене пользователь формирует схему отдельной компоненты проекта как последовательность элементов управления.

При анализе программного обеспечения Robotino были выделены 2 группы программных средств:

- Robotino view для визуального программирования;

- Robotino SIM для моделирования и визуализации поведения.

По описанию системы программирования Robotino [3], была предложена иерархия построения программного обеспечения (рис. 3):

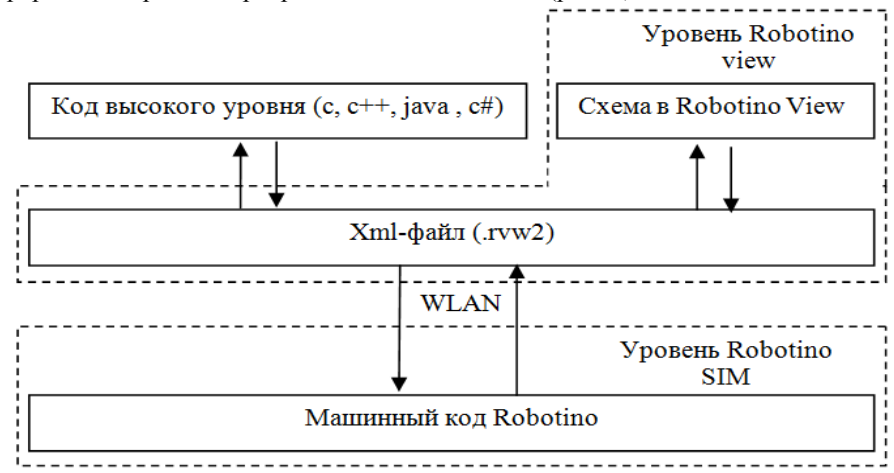

Рисунок 3 – Иерархия построения ПО для Robotino

В данной схеме имеется два уровня: уровень Robotino view - уровень построения схемы для управления роботом, и уровень Robotino SIM - уровень представления данных. Взаимодействие между машинным кодом робота и колом высокого уровня осуществляется посредством .rvw2-файла. Этот файл представляет собой верстку xml, причем каждый элемент имеет свою позицию в файле. Управление роботом осуществляется дистанционно по каналу беспроводной связи WLAN (взаимодействие между уровнем xml-файла и машинного кода Robotino). Следует также отметить, что данные с робота (например данные с датчиков) передаются по тому же каналу [3].

В данной работе программирование осуществлялось при помощи языка С#. Компания-производитель «Festo-Didactic» предоставляет средства для программирования Robotino в виде библиотеки [6].

Программирование модифицированного алгоритма выполнялось Microsoft Visual Studio 2008 средствами языка C#. Тестирование проводились в оболочке «Robotino SIM», она позволяет симулировать перемещение робота.

Информационные управляющие системы и компьютерный мониторинг (ИУС КМ 2014)

Оценка данного алгоритма и его модификации выглядит следующим образом (см. табл. 1):

Таблица 1 - Оценки алгоритма

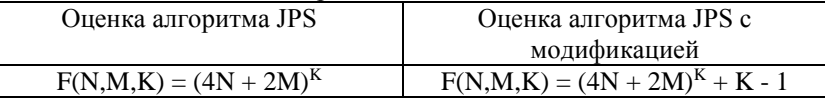

Из таблицы 1 видны оценки алгоритма поиска кратчайшего пути JPS. В данных оценках N означает ширину рассматриваемой карта для робота, M высоту, а К - количество шагов для достижения цели. Оценка алгоритма поиска кратчайшего пути с модификацией является более сложной, так как после работы базового алгоритма необходимо еще раз пройти по всему пути и проверить возможность его применения для робота Robotino.

Выводы. В ходе работы была проанализирована иерархия построения программного обеспечения для робота Robotino. Также было разработано приложение и реализован алгоритм JPS с модификацией, что позволило его применить для робота. Выполнена оценка сложности данных алгоритмов и прелставлена в виле сравнения.

## Список литературы

- Борщ Е.В. Пользовательский интерфейс для учебных приложений 1. программно - аппаратного комплекса для управления роботом Koala ф. K-Team Corporation // Наукові праці Донецького національного технічного університету, Донецк, ДонНТУ, 2011. - с.196-199
- $\overline{2}$ . Рябченко В.В., Дацун Н.Н. Использование моделирующей среды для создания программного обеспечения программно-аппаратного комплекса управления роботом-манипулятором семейства Katana фирмы Neuronics AG // Научные труды Лонецкого национального технического университета. ИКВТ-2011. - Донецк: ГВУЗ «ДонНТУ», 2011. - Вып. 14  $(188) - C$ , 335-339.
- $\mathcal{R}$ Education and Research Robots: Robotino@ // Festo Dedactic. 2014/ www/ Интернет-ресурс. Режим доступа: URL: http://www.festodidactic.com/int-en/learning-systems/education-and-research-robots-robotino/, - Загл. с экрана.
- Рябченко В.В., Дацун Н.Н. Исследование взаимодействия роботов-4. манипуляторов с окружающей средой // ИУСКМ - 2012/ Материалы III всеукр. научн.-техн. конф. студентов, аспирантов и молодых ученых 16-18 апреля 2012 г., г. Донецк, 2012. - Донецьк, 2012. - Секц. 6 - 1 електрон. опт. диск. (CD-ROM).
- $5<sub>1</sub>$ Алгоритм поиска пути Jump Point Search/ Интернет-ресурс. -Режим доступа: www/ URL: http://habrahabr.ru/post/162915/ - Загл. с экрана.
- 6 Downloads/ Интернет-ресурс. - Режим доступа:  $www/$   $IIRI$ . http://wiki.openrobotino.org/index.php?title=Downloads. - Загл. с экрана.

УДК 004.415.25